## **Elenco MultiSelezione**

Per inserire nel programma un tasto LookUp con comparsa di un Elenco Multiselezione (oltre ad aver dichiarato le varie librerie) è necessario:

1 Definire la Nostra variabile pubblica Multiselezione come Array, inizialmente vuoto:

```
 ...
 public $divRis = "NomeModel_divRisultato";
 public $divRic = "NomeModel_divRicerca";
public $MultiSeINOME = array();
 ...
```
Ovviamente in questo esempio utilizzeremo \$MultiSelNOME, ma è possibile dare un qualsiasi nome alla variabile.

2 Dichiarare la variabile nel **construct,destruct** e **close**:

construct (Dopo il try e il db):

```
 function __construct() {
       parent:: construct();
        try {
 ...
            $this->MultiSelNOME = App::$utente->getKey($this->nameForm .
'_MultiSelNOME');
        } catch (Exception $e) {
            Out::msgStop("Errore", $e->getMessage());
             ...
```
destruct :

```
function \text{destruct}() \{parent:: destruct();
        App:: $utente->setKey($this->nameForm . ' MultiSelNOME',
$this->MultiSelNOME);
     }
```
close:

```
 public function close() {
    App::$utente->removeKey($this->nameForm . '_MultiSelNOME');
     Out::closeDialog($this->nameForm);
 }
```
3 Al click del butt è necessario aggiungere un return:

case 'returnNome':

```
sthis->MultiSelNOME = arrow():
               if ($_POST['retKey']) {
                   $this->MultiSelNOME = explode(",", $_POST['retKey']);
 }
               break;
```
4 Aggiungere nella Ric l'opzine Multiselect, quindi Modificandola da così:

```
static function PREFISSORicNOME($returnModel, $returnEvent) {
          $sql = "SELECT ROWID, CAMPOCOD, CAMPODES FROM NOMETABELLA";
          $model = 'utiRicDiag';
         $gridOptions = array( "Caption" => 'Titolo dell'elenco',
              "width" => '330',
             "height" = '400',
              "sortname" => 'CAMPOCOD/CAMPODES',
             "rowNum'' = > '20',"rowList" => '[]'. "colNames" => array(
                  "Codice",
                  "Descrizione"
              ),
              "colModel" => array(
                 array("name" => 'CAMPOCOD', "width" => 60),array("name" => 'CAMPODES', "width" => 260) ),
              "dataSource" => array(
                 'sqlDB' => 'DB',
                  'sqlQuery' => $sql
) and the state \mathcal{L} );
         $POST = array();
         $ POST['event'] = 'openform';
          $_POST['gridOptions'] = $gridOptions;
          $_POST['returnModel'] = $returnModel;
          $_POST['returnEvent'] = $returnEvent;
         $ POST['retid'] = $returnId;
          $_POST['returnKey'] = 'retKey';
 itaLib::openForm($model, true, true, 'desktopBody', $returnModel);
 $appRoute = App::getPath('appRoute.' . substr($model, 0, 3));
         require once App::getConf('modelBackEnd.php') . '/' . $appRoute .
'/' . $model . '.php';
          $model();
     }
a così:
```

```
static function timRicDip($returnModel, $returnEvent, $multiSelect = false)
{
        $rowNum = 20:
         if ($multiSelect == 'true') {
```

```
$rowNum = 10000:
         }
         $sql = "SELECT ROWID, CAMPOCOD, CAMPODES FROM NOMETABELLA";
         $model = 'utiRicDiag';
         $gridOptions = array(
              "Caption" => 'Elenco ',
              "width" => '330',
             "height" \Rightarrow '400',
              "sortname" => 'CAMPOCOD/CAMPODES',
              "rowNum" => $rowNum,
              "multiselect" => $multiSelect,
             "rowList" => '[]',
              "colNames" => array(
                  "Codice",
                  "Descrizione",
             ),
              "colModel" => array(
                 array("name" => 'CAMPOCOD', "width" => 60),array("name" => 'CAMPODES', "width" => 260) ),
              "dataSource" => array(
                 'sqlDB' => 'DB',
                  'sqlQuery' => $sql
) and the state \mathcal{L} );
        $ POST = array();
         $_POST['event'] = 'openform';
         $_POST['gridOptions'] = $gridOptions;
         $_POST['returnModel'] = $returnModel;
         $_POST['returnEvent'] = $returnEvent;
        $ POST['retid'] = $returnId;
         $_POST['returnKey'] = 'retKey';
         itaLib::openForm($model, true, true, 'desktopBody', $returnModel);
         $appRoute = App::getPath('appRoute.' . substr($model, 0, 3));
        require once App::getConf('modelBackEnd.php') . '/' . $appRoute .
'/' . $model . '.php';
         $model();
     }
```
Dove Abbiamo Modificato:

- I Valori che passiamo alla funzione, è stata aggiunta la **\$multiselect**, che se vuota viene settata a 'false'
- Abbiamo aggiunto una condizione per verificare se si sta effettuando una multiselezione o meno, perchè allora dovranno essere visualizzate tutte le righe in un solo elenco.
- **Aggiunto "multiselect" ⇒ \$multiSelect,** tra le opzioni della grid ( **\$gridOptions = array(…** )

5 Ovviamente nel richiamo della funzione, nel programma, oltre a passare il \$returnModel, \$returnEvent passeremo **\$multiSelect = true** per indicare una multiselezioni, altrimenti nulla.

## **Nota.**

Se nella multiselect il primo valore torna automaticamente selezionato la gridOptions "multiselect"⇒true deve essere modificata in "multiselect"⇒'true', tra apici.

From: <https://wiki.nuvolaitalsoft.it/>- **wiki**

Permanent link: **[https://wiki.nuvolaitalsoft.it/doku.php?id=sviluppo:elenco\\_multiselezione](https://wiki.nuvolaitalsoft.it/doku.php?id=sviluppo:elenco_multiselezione)**

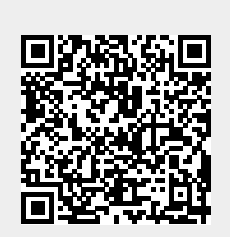

Last update: **2018/03/19 10:45**